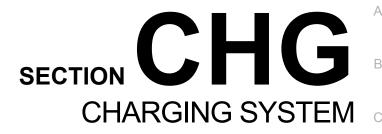

 $\mathsf{D}$ 

Е

## **CONTENTS**

| PRECAUTION3                                                                                                    |
|----------------------------------------------------------------------------------------------------|
| PRECAUTIONS                                                                                                    |
| PREPARATION4                                                                                                    |
| PREPARATION         4           Special Service Tool         4           Commercial Service Tool         4                                    |
| SYSTEM DESCRIPTION5                                                                                                    |
| COMPONENT PARTS                                                                                                    |
| CHARGING SYSTEM         7           System Diagram         7           System Description         7           Component Description         7 |
| POWER GENERATION VOLTAGE VARI- ABLE CONTROL SYSTEM                                                                                            |
| WIRING DIAGRAM9                                                                                                    |
| CHARGING SYSTEM 9 Wiring Diagram                                                                                                    |
| BASIC INSPECTION14                                                                                                    |
| DIAGNOSIS AND REPAIR WORKFLOW14 Work Flow (With EXP-800 NI or GR8-1200 NI)14 Work Flow (Without EXP-800 NI or GR8-1200 NI)17                  |
| DTC/CIRCUIT DIAGNOSIS20                                                                                                    |

| CHARGING SYSTEM PRELIMINARY IN-         | F   |
|-----------------------------------------|-----|
| SPECTION20 Diagnosis Procedure20        |     |
| POWER GENERATION VOLTAGE VARI-          | G   |
| ABLE CONTROL SYSTEM OPERATION IN-       |     |
| SPECTION21 Diagnosis Procedure21        | Н   |
| B TERMINAL CIRCUIT23                    |     |
| Description                             | ı   |
| L TERMINAL CIRCUIT (OPEN)24             | J   |
| Description24 Diagnosis Procedure24     |     |
| L TERMINAL CIRCUIT (SHORT)26            | K   |
| Description                             |     |
| S TERMINAL CIRCUIT27                    | L   |
| Description                             |     |
| SYMPTOM DIAGNOSIS28                     | CHG |
| CHARGING SYSTEM28                       | N   |
| Symptom Table28                         | 14  |
| REMOVAL AND INSTALLATION29              | 0   |
| <b>GENERATOR</b>                        | 0   |
| Removal and Installation                | Р   |
| SERVICE DATA AND SPECIFICATIONS (SDS)31 |     |
| •                                       |     |
| SERVICE DATA AND SPECIFICATIONS (SDS)31 |     |

### **PRECAUTIONS**

### < PRECAUTION >

# **PRECAUTION**

### **PRECAUTIONS**

Precaution for Supplemental Restraint System (SRS) "AIR BAG" and "SEAT BELT PRE-TENSIONER"

The Supplemental Restraint System such as "AIR BAG" and "SEAT BELT PRE-TENSIONER", used along with a front seat belt, helps to reduce the risk or severity of injury to the driver and front passenger for certain types of collision. Information necessary to service the system safely is included in the SR and SB section of this Service Manual.

### **WARNING:**

- To avoid rendering the SRS inoperative, which could increase the risk of personal injury or death in the event of a collision which would result in air bag inflation, all maintenance must be performed by an authorized NISSAN/INFINITI dealer.
- Improper maintenance, including incorrect removal and installation of the SRS, can lead to personal
  injury caused by unintentional activation of the system. For removal of Spiral Cable and Air Bag
  Module, see the SR section.
- Do not use electrical test equipment on any circuit related to the SRS unless instructed to in this Service Manual. SRS wiring harnesses can be identified by yellow and/or orange harnesses or harness connectors.

PRECAUTIONS WHEN USING POWER TOOLS (AIR OR ELECTRIC) AND HAMMERS

### **WARNING:**

- When working near the Airbag Diagnosis Sensor Unit or other Airbag System sensors with the Ignition ON or engine running, DO NOT use air or electric power tools or strike near the sensor(s) with a hammer. Heavy vibration could activate the sensor(s) and deploy the air bag(s), possibly causing serious injury.
- When using air or electric power tools or hammers, always switch the Ignition OFF, disconnect the battery and wait at least three minutes before performing any service.

Precaution for Power Generation Voltage Variable Control System

### **CAUTION:**

For this model, the battery current sensor that is installed to the battery cable at the negative terminal measures the charging/discharging current of the battery, and performs various controls. If the electrical component or the ground wire is connected directly to the battery terminal, the current other than that being measured with the battery current sensor is charging to or discharging from the battery. This condition causes the malfunction of the control, and then the battery discharge may occur. Do not connect the electrical component or the ground wire directly to the battery terminal.

CHG

INFOID:0000000009175255

Α

D

Е

N

0

Р

Revision: May 2013 CHG-3 2014 Pathfinder

### **PREPARATION**

## < PREPARATION >

# **PREPARATION**

## **PREPARATION**

# Special Service Tool

INFOID:0000000009175256

| Tool number<br>(Kent-Moore No.)<br>Tool name                                   |             | Description                                                                                                    |
|--------------------------------------------------------------------------------|-------------|----------------------------------------------------------------------------------------------------|
| — (—) Model GR8-1200 NI Multitasking battery and electrical diagnostic station | AWIIA1239ZZ | Tests batteries, starting and charging systems and charges batteries. For operating instructions, refer to diagnostic station instruction manual. |
| —<br>(—) Model EXP-800 NI<br>Battery and electrical diagnostic ana-<br>lyzer   | JSMIA0806ZZ | Tests batteries and charging systems. For operating instructions, refer to diagnostic analyzer instruction manual.                                |

## **Commercial Service Tool**

INFOID:0000000009175257

| Tool name  |           | Description                      |
|------------|-----------|----------------------------------|
| Power tool |           | Loosening nuts, screws and bolts |
|            | PIIB1407E |                                  |

# SYSTEM DESCRIPTION

## **COMPONENT PARTS**

## **Component Parts Location**

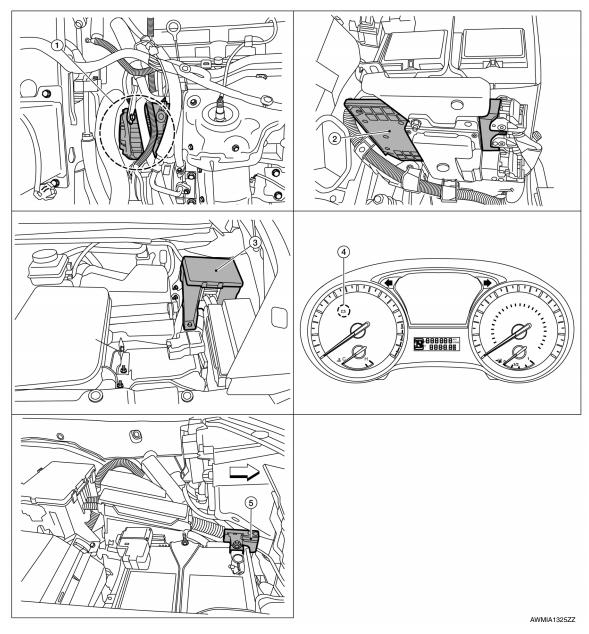

- 1. Generator
- 4. Combination Meter
- 2. ECM
- 5. Battery current sensor
- 3. IPDM E\R

Α

В

INFOID:0000000009175258

D

Е

F

G

Н

J

<

L

CHG

Ν

0

Р

## **COMPONENT PARTS**

## < SYSTEM DESCRIPTION >

# **Component Description**

INFOID:0000000009175259

| Component part                          | Description                                                                                                    |
|-----------------------------------------|----------------------------------------------------------------------------------------------------|
| Generator (IC regulator)                | The IC regulator controls the power generation voltage by the target power generation voltage based on the received PWM command signal.  When there is no PWM command signal, the generator performs the normal power generation according to the characteristic of the IC regulator.                                                                                                    |
| ECM                                     | The battery current sensor detects the charging/discharging current of the battery. The ECM judges the battery condition based on this signal.  The ECM judges whether to request more output via the power generation voltage variable control according to the battery condition.  When performing the power generation voltage variable control, the ECM calculates the target power generation voltage according to the battery condition and sends the calculated value as the power generation command value to the IPDM E/R. |
| IPDM E/R                                | The IPDM E/R converts the received power generation command value into a pulse width modulated (PWM) command signal and sends it to the IC regulator.                                                                                                    |
| Combination meter (charge warning lamp) | The IC regulator warning function activates to illuminate the charge warning lamp if any of the following symptoms occur while generator is operating:  -Excessive voltage is produced.  -No voltage is produced.                                                                                                    |
| Battery current sensor                  | The battery current sensor is located on the negative battery cable terminal. The battery current sensor detects the charging/discharging current of the battery and sends a voltage signal to the ECM according to the current value detected.                                                                                                    |

## **CHARGING SYSTEM**

System Diagram

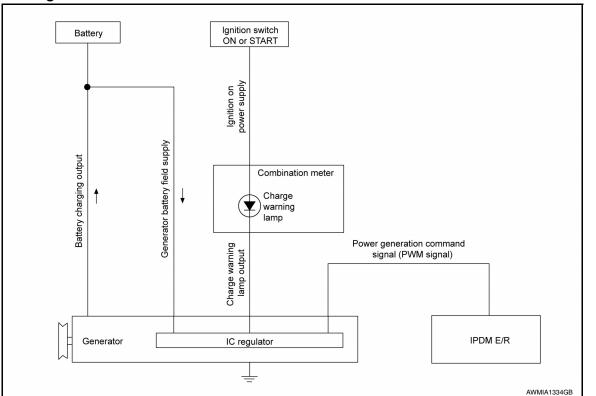

## **System Description**

INFOID:0000000009175261

The generator provides DC voltage to operate the vehicle's electrical system and to keep the battery charged. The voltage output is controlled by the IC regulator.

## Component Description

INFOID:0000000009175262

| _                     | Component part      | Description                                                                                                    |        |
|-----------------------|---------------------|----------------------------------------------------------------------------------------------------|--------|
|                       | Terminal "1"        | Refer to CHG-23, "Description".                                                                                                    | L      |
|                       | Terminal "2"        | Refer to CHG-24, "Description".                                                                                                    |        |
| Generator             | Terminal "3"        | Refer to CHG-27, "Description".                                                                                                    | CHG    |
|                       | Terminal "4"        | Used for the power generation voltage variable control system. Refer to <a href="CHG-8">CHG-8</a> , "System Description".                                                                                           |        |
| Combination meter (Cl | narge warning lamp) | The IC regulator warning function activates to illuminate the charge warning lamp if any of the following symptoms occur while generator is operating:  • Excessive voltage is produced.  • No voltage is produced. | N<br>O |
| IPDM E/R              |                     | Used for the power generation voltage variable control system. Refer to CHG-8, "System Description".                                                                                                    |        |

CHG-7 Revision: May 2013 2014 Pathfinder В

INFOID:0000000009175260

Α

D

Е

F

Н

K

### POWER GENERATION VOLTAGE VARIABLE CONTROL SYSTEM

< SYSTEM DESCRIPTION >

## POWER GENERATION VOLTAGE VARIABLE CONTROL SYSTEM

## System Diagram

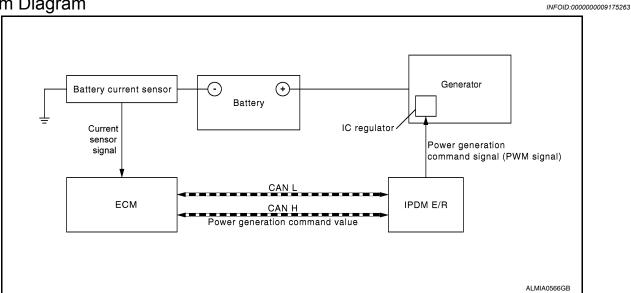

## **System Description**

INFOID:0000000009175264

Power generation variable voltage control system has been adopted. By varying the voltage to the generator, engine load due to power generation of the generator is reduced and fuel consumption is decreased. **NOTE:** 

When any malfunction is detected in the power generation variable voltage control system, power generation is performed according to the characteristic of the IC regulator in the generator.

# WIRING DIAGRAM

## **CHARGING SYSTEM**

Wiring Diagram

Α

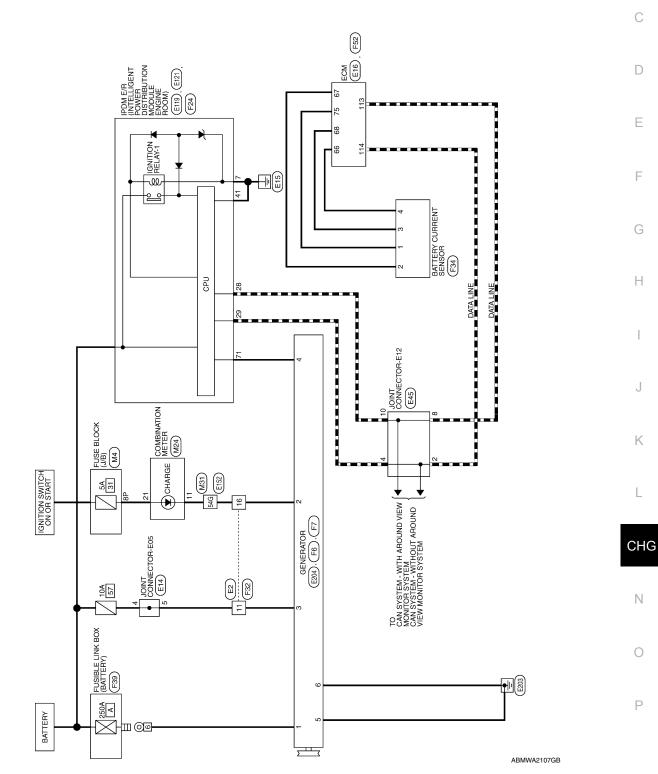

CHARGING SYSTEM

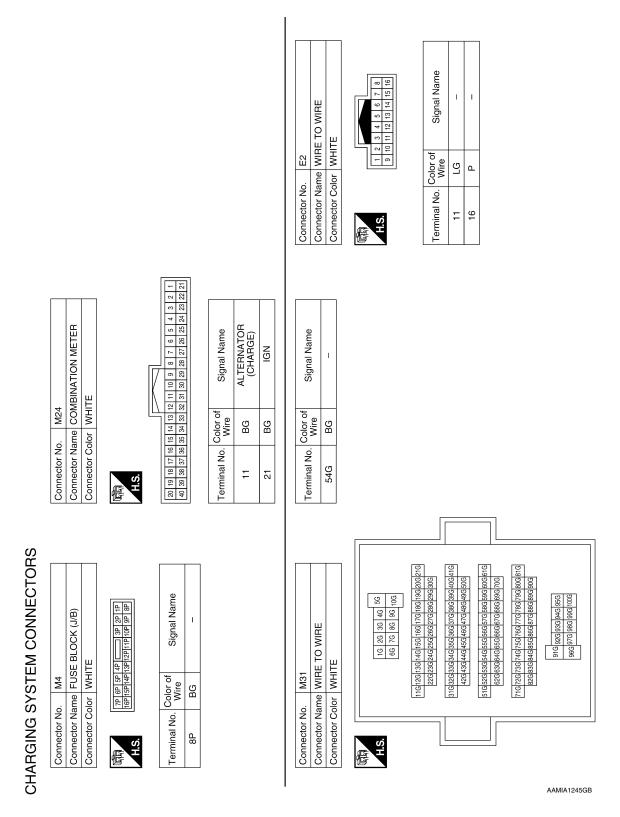

| 25 GOTOTIMINOO TIV | Connector Color BLUE  | 00 8 7 7 6 5 4 3 2 2                                                                                                    | Signal Name                    | I       | I     | I | ı  |
|--------------------|-----------------------|----------------------------------------------------------------------------------------------------|--------------------------------|---------|-------|---|----|
| ). E45             | olor BLL              | 11 11 11                                                                                                    | Color of<br>Wire               | 7       | ٦     | Ь | ۵  |
| Connector No.      | Connector Name JOINT  | H.S.                                                                                                    | Terminal No. Wire              | 2       | 4     | 8 | 10 |
|                    |                       |                                                                                                    |                                | ı       | Γ     | 1 |    |
|                    | <b>&gt;</b>           | 97   101   105   109   113   122   125   126   129   120   120   120   120   120   120   120   120   120   120   120   120   120   120   120   120   120   120   120   120   120   120   120   120   120   120   120   120   120   120   120   120   120   120   120   120   120   120   120   120   120   120   120   120   120   120   120   120   120   120   120   120   120   120   120   120   120   120   120   120   120   120   120   120   120   120   120   120   120   120   120   120   120   120   120   120   120   120   120   120   120   120   120   120   120   120   120   120   120   120   120   120   120   120   120   120   120   120   120   120   120   120   120   120   120   120   120   120   120   120   120   120   120   120   120   120   120   120   120   120   120   120   120   120   120   120   120   120   120   120   120   120   120   120   120   120   120   120   120   120   120   120   120   120   120   120   120   120   120   120   120   120   120   120   120   120   120   120   120   120   120   120   120   120   120   120   120   120   120   120   120   120   120   120   120   120   120   120   120   120   120   120   120   120   120   120   120   120   120   120   120   120   120   120   120   120   120   120   120   120   120   120   120   120   120   120   120   120   120   120   120   120   120   120   120   120   120   120   120   120   120   120   120   120   120   120   120   120   120   120   120   120   120   120   120   120   120   120   120   120   120   120   120   120   120   120   120   120   120   120   120   120   120   120   120   120   120   120   120   120   120   120   120   120   120   120   120   120   120   120   120   120   120   120   120   120   120   120   120   120   120   120   120   120   120   120   120   120   120   120   120   120   120   120   120   120   120   120   120   120   120   120   120   120   120   120   120   120   120   120   120   120   120   120   120   120   120   120   120   120   120   120   120   120   120   120   120   120   120   120   120   120   1 | Signal Name                    | CAN-L   | CAN-H |   |    |
| E16                | or GRA                | 86 86 1000                                                                                                    | Color of<br>Wire               | ۵       |       |   |    |
| Connector No.      | Connector Color GRAY  | H.S.                                                                                                    | Terminal No.   Color of   Wire | 113     | 114   | • |    |
|                    |                       |                                                                                                    |                                |         |       | 1 |    |
| TOT COTOLINIACO T  | Connector Color BLACK | 9 8 7 6 5 2 1                                                                                                    | Signal Name                    | ı       | ı     |   |    |
| E14                | Ior BLAC              | 12 11 10                                                                                                    | Color of<br>Wire               | rg<br>P | re    |   |    |
| Connector No. E14  | Connector Color BLACK | H.S.                                                                                                    | Terminal No. Color of Wire     | 4       | 5     |   |    |

| Connector No.         | ). E121          | 1                                                     |
|-----------------------|------------------|-------------------------------------------------------|
| Connector Na          | Ime POV          | Connector Name POWER DISTRIBUTION MODULE ENGINE ROOM) |
| Connector Color WHITE | lor WHI          | TE                                                    |
| H.S.                  | 7 21             | 8                                                     |
| Terminal No. Wire     | Color of<br>Wire | Signal Name                                           |
| 7                     | В                | GND (POWER)                                           |

| III               | l        | l  | l     | l              | l              | ī  |    |    |          |              |    | l   | l     | l  | l                    | l  |  |
|-------------------|----------|----|-------|----------------|----------------|----|----|----|----------|--------------|----|-----|-------|----|----------------------|----|--|
| -                 | 9        | 8  | 2     | 20 21 22 23 24 | 23             | 24 | 52 | 56 | 25 26 27 | 28 29        | 53 | 8   | 31 32 | 88 | g                    | 34 |  |
| 6                 | 32       | 38 | 37 38 | 38             | 39 40 41 42 43 | 40 | 41 | 42 | 43       | 44           | 45 | 46  | 47    | 48 | 44 45 46 47 48 49 50 | 20 |  |
| -                 |          |    |       |                |                |    |    |    |          |              |    |     |       |    |                      |    |  |
| Terminal No. Wire | <u>o</u> | 87 | ĕ ₹   | 9              |                |    | 0) | iĝ | la l     | Signal Name  | ਵ  | l o |       |    |                      |    |  |
| 28                |          |    | 凸     |                |                |    |    |    | 18       | CAN-L        |    |     |       |    |                      |    |  |
| 59                |          |    |       |                |                |    |    |    | ₹        | CAN-H        | —  |     |       |    |                      |    |  |
| 41                |          |    | В     |                |                |    | g  | ᄝ  | (S)      | GND (SIGNAL) | ž  | (   |       |    |                      |    |  |

G Н ш J Κ CHG Ν 0 ABMIA4867GB Р

Α

В

С

 $\mathsf{D}$ 

Е

F

Connector Name POWER DISTRIBUTION MODULE ENGINE ROOM)

E119

Connector No.

WHITE

Connector Color

| Connector No.   E204                                                                | Connector No. F24  Connector Name POWER DISTRIBUTION MODULE ENGINE ROOM)  Connector Color WHITE  RESIDENCIA Signal Name  71 LG ALT C |
|-------------------------------------------------------------------------------------|----------------------------------------------------------------------------------------------------|
| Terminal No. Color of Wire Signal Name 54G P –                                      | Connector No.   F7                                                                                                    |
| Connector No.   E152   Connector Name   WIRE TO WIRE   Connector Color   WHITE   So | Connector No. F6 Connector Name GENERATOR Connector Color -  Terminal No. Color of Signal Name  1 B/R -                              |

Α

В

С

 $\mathsf{D}$ 

Е

F

Н

Κ

L

CHG

Ν

0

Ρ

ABMIA4869GB

| Connector No. F32                                           | Connector No.   | o. F34           |                           | Connector No.   | o. F39             |                               |  |
|-------------------------------------------------------------|-----------------|------------------|---------------------------|-----------------|--------------------|-------------------------------|--|
| Connector Name WIRE TO WIRE                                 | Connector Name  |                  | BATTERY CURRENT<br>SENSOR | Connector Name  | ame FUSIB<br>(BATT | FUSIBLE LINK BOX<br>(BATTERY) |  |
| COILLECTOL COLOT WITH E                                     | Connector Color | -                |                           | Connector Color |                    |                               |  |
| 8 7 6 5 4 3 2 1 1 1 1 1 1 1 1 1 1 1 1 1 1 1 1 1 1           | 原河<br>H.S.      |                  |                           | (明)             |                    |                               |  |
| Terminal No. Color of Wire Signal Name                      | Terminal No.    | Color of<br>Wire | Signal Name               | Terminal No.    | Color of<br>Wire   | Signal Name                   |  |
|                                                             | -               | LG               | ı                         | 9               | B/B                | 1                             |  |
| 16 GR –                                                     | 2               | Υ                | ı                         |                 |                    |                               |  |
|                                                             | က               | Ø                | 1                         |                 |                    |                               |  |
|                                                             | 4               | *                | ı                         |                 |                    |                               |  |
| Connector No. F52 Connector Name ECM Connector Color BROWN  |                 |                  |                           |                 |                    |                               |  |
|                                                             |                 |                  |                           |                 |                    |                               |  |
| 94 95 91 87 77 77 96 95 95 95 95 95 95 95 95 95 95 95 95 95 |                 |                  |                           |                 |                    |                               |  |
| Terminal No. Color of Signal Name                           |                 |                  |                           |                 |                    |                               |  |
| 66 W BATTERY CURRENT<br>SENSOR                              |                 |                  |                           |                 |                    |                               |  |
| 67 Y TEMPERATURE<br>SENSOR                                  |                 |                  |                           |                 |                    |                               |  |
| 68 G (BATTERY CURRENT<br>SENSOR)                            |                 |                  |                           |                 |                    |                               |  |
| SENSOR POWER SUPPLY (BATTERY CURRENT SENSOR)                |                 |                  |                           |                 |                    |                               |  |

Revision: May 2013 CHG-13 2014 Pathfinder

### < BASIC INSPECTION >

# **BASIC INSPECTION**

## DIAGNOSIS AND REPAIR WORKFLOW

Work Flow (With EXP-800 NI or GR8-1200 NI)

INFOID:0000000009175266

### CHARGING SYSTEM DIAGNOSIS WITH EXP-800 NI OR GR8-1200 NI

To test the charging system, use the following special service tools:

- EXP-800 NI Battery and electrical diagnostic analyzer
- GR8-1200 NI Multitasking battery and electrical diagnostic station

### NOTE

Refer to the applicable Instruction Manual for proper charging system diagnosis procedures.

Α

В

D

Е

**CHG** 

Ν

### < BASIC INSPECTION >

### **OVERALL SEQUENCE**

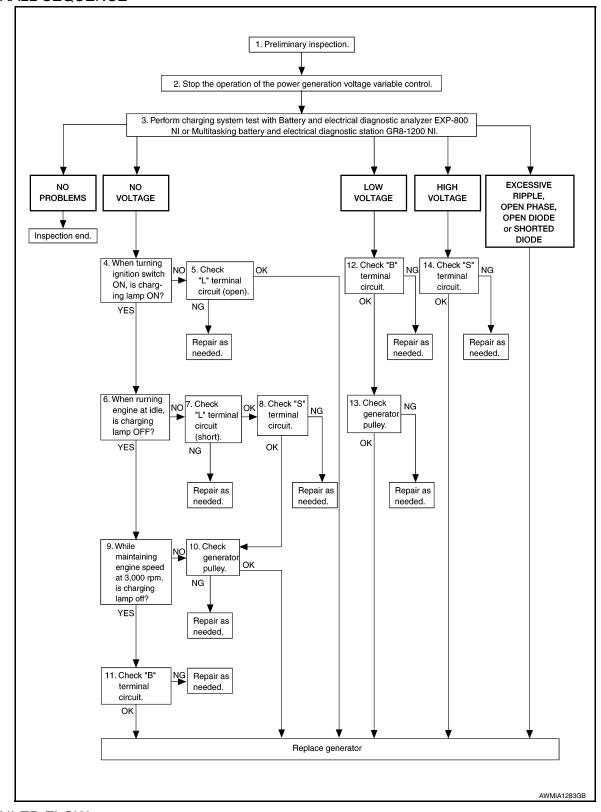

### **DETAILED FLOW**

### NOTE:

To ensure a complete and thorough diagnosis, the battery, stater and generator test segments must be done as a set from start to finish.

# 1. PRELIMINARY INSPECTION

Perform the preliminary inspection. Refer to CHG-20, "Diagnosis Procedure".

Revision: May 2013 CHG-15 2014 Pathfinder

### < BASIC INSPECTION >

>> GO TO 2.

## $2.\mathsf{stop}$ power generation voltage variable control system

Stop the operation of the power generation voltage variable control in either of the following procedures.

- After selecting "ENGINE" using CONSULT, set the DUTY value of "ALTERNATOR DUTY" to 0 % by selecting "ALTERNATOR DUTY" of "Active Test". Continue "Active Test" until the end of inspection. (When the DUTY value is 0 or 100 %, the normal power generation is performed according to the characteristic of the IC regulator of the generator.)
- Turn the ignition switch OFF, and disconnect the battery current sensor connector. [However, DTC (P1550–P1554) of the engine might remain. After finishing the inspection, connect the battery current sensor connector and erase the self diagnosis results history of the engine using CONSULT.]

>> GO TO 3.

# 3. DIAGNOSIS WITH EXP-800 NI OR GR8-1200 NI

Perform the charging system test using Multitasking battery and electrical diagnostic station GR8-1200 NI or Battery and electrical diagnostic analyzer EXP-800 NI. Refer to the applicable Instruction Manual for proper testing procedures.

### Test result

NO PROBLEMS>>Charging system is normal and will also show "DIODE RIPPLE" test result.

NO VOLTAGE>>GO TO 4.

LOW VOLTAGE>>GO TO 12.

HIGH VOLTAGE>>GO TO 14.

EXCESSIVE RIPPLE, OPEN PHASE, OPEN DIODE or SHORTED DIODE>>Replace the generator. Refer to <a href="CHG-29">CHG-29</a>, "Removal and Installation". Perform "DIODE RIPPLE" test again using Multitasking battery and electrical diagnostic station GR8-1200 NI or Battery and electrical diagnostic analyzer EXP-800 NI to confirm repair.

## 4. INSPECTION WITH CHARGE WARNING LAMP (IGNITION SWITCH IS ON)

Turn the ignition switch ON.

Does the charge warning lamp illuminate?

YES >> GO TO 6.

NO >> GO TO 5.

## 5."L" TERMINAL CIRCUIT (OPEN) INSPECTION

Check "L" terminal circuit (open). Refer to CHG-24, "Diagnosis Procedure".

Is the "L" terminal circuit normal?

YES >> Replace generator. Refer to CHG-29, "Removal and Installation".

NO >> Repair as needed.

## 6.INSPECTION WITH CHARGE WARNING LAMP (IDLING)

Start the engine and run it at idle.

Does the charge warning lamp turn OFF?

YES >> GO TO 9.

NO >> GO TO 7.

## 7. "L" TERMINAL CIRCUIT (SHORT) INSPECTION

Check "L" terminal circuit (short). Refer to CHG-26, "Diagnosis Procedure".

Is the "L" terminal circuit normal?

YES >> GO TO 8.

NO >> Repair as needed.

# 8."s" TERMINAL CIRCUIT INSPECTION

Check "S" terminal circuit. Refer to CHG-27, "Diagnosis Procedure".

Is the "S" terminal circuit normal?

YES >> GO TO 10.

| DIAGNOSIS AND REPAIR WORKFLOW                                                                                                    |    |
|----------------------------------------------------------------------------------------------------|----|
| < BASIC INSPECTION >                                                                                                    |    |
| NO >> Repair as needed.                                                                                                    | _  |
| 9. INSPECTION WITH CHARGE WARNING LAMP (ENGINE AT 3,000 RPM)                                                                      |    |
| Increase and maintain the engine speed at 3,000 rpm.                                                                              | _  |
| Does the charge warning lamp remain off?                                                                                          |    |
| YES >> GO TO 11.<br>NO >> GO TO 10.                                                                                               |    |
| 10. INSPECTION OF GENERATOR PULLEY                                                                                                |    |
| Check generator pulley. Refer to CHG-29, "Removal and Installation".                                                              | _  |
| Is generator pulley normal?                                                                                                    |    |
| YES >> Replace generator. Refer to <u>CHG-29, "Removal and Installation"</u> .  NO >> Repair as needed.                           |    |
| 11. "B" TERMINAL CIRCUIT INSPECTION                                                                                               |    |
| Check "B" terminal circuit. Refer to CHG-23, "Diagnosis Procedure".                                                               | _  |
| ls "B" terminal circuit normal?                                                                                                   |    |
| YES >> Replace generator. Refer to <u>CHG-29, "Removal and Installation"</u> .  NO >> Repair as needed.                           |    |
| 12. "B" TERMINAL CIRCUIT INSPECTION                                                                                               |    |
| Check "B" terminal circuit. Refer to <u>CHG-23, "Diagnosis Procedure"</u> .                                                       | _  |
| s "B" terminal circuit normal?                                                                                                    |    |
| YES >> GO TO 13. NO >> Repair as needed.                                                                                          |    |
| 13. INSPECTION OF GENERATOR PULLEY                                                                                                |    |
| Check generator pulley. Refer to CHG-29, "Removal and Installation".                                                              | _  |
| is generator pulley normal?                                                                                                    |    |
| YES >> Replace generator. Refer to <u>CHG-29, "Removal and Installation"</u> .                                                    |    |
| NO >> Repair as needed.                                                                                                    |    |
| 14. "S" TERMINAL CIRCUIT INSPECTION                                                                                               |    |
| Check "S" terminal circuit. Refer to <u>CHG-27, "Diagnosis Procedure"</u> .                                                       | _  |
| s the "S" terminal circuit normal?                                                                                                |    |
| YES >> Replace generator. Refer to <u>CHG-29, "Removal and Installation"</u> .  NO >> Repair as needed.                           |    |
| Work Flow (Without EXP-800 NI or GR8-1200 NI)                                                                                     | 67 |
| OVERALL SEQUENCE                                                                                                    |    |
| DVERALL SEQUENCE<br>Before performing a generator test, make sure that the battery is fully charged. A 30-volt voltmeter and suit | t- |
| able test probes are necessary for the test.  • Before starting, inspect the fusible link.                                        | •  |
|                                                                                                    |    |
|                                                                                                    |    |
|                                                                                                    |    |
|                                                                                                    |    |
|                                                                                                    |    |

Revision: May 2013 CHG-17 2014 Pathfinder

### < BASIC INSPECTION >

· Use fully charged battery.

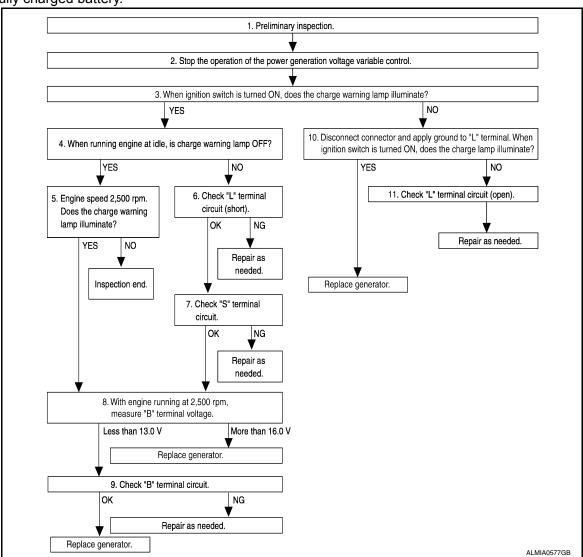

### **DETAILED FLOW**

## 1. PRELIMINARY INSPECTION

Perform the preliminary inspection. Refer to CHG-20, "Diagnosis Procedure".

>> GO TO 2.

## 2.STOP POWER GENERATION VOLTAGE VARIABLE CONTROL SYSTEM

Stop the operation of the power generation voltage variable control in either of the following procedures:

- After selecting "ENGINE" using CONSULT, set the DUTY value of "ALTERNATOR DUTY" to 0 % by selecting "ALTERNATOR DUTY" with "Active Test". Continue "Active Test" until the end of inspection. (When the DUTY value is 0 or 100 %, the normal power generation is performed according to the characteristic of the IC regulator of the generator.)
- Turn the ignition switch OFF, and disconnect the battery current sensor connector. [However, DTC (P1550 -P1554) of the engine might remain. After finishing the inspection, connect the battery current sensor connector and erase the self-diagnostic results history of the engine using CONSULT.]

>> GO TO 3.

## 3.INSPECTION WITH CHARGE WARNING LAMP (IGNITION SWITCH IS TURNED ON)

When ignition switch is turned ON.

Does the charge warning lamp illuminate?

Revision: May 2013 CHG-18 2014 Pathfinder

| < BASIC INSPECTION >                                                                                                    |     |
|----------------------------------------------------------------------------------------------------|-----|
| YES >> GO TO 4.<br>NO >> GO TO 10.                                                                                                  | Λ   |
| 4.INSPECTION WITH CHARGE WARNING LAMP (IDLING)                                                                                      | А   |
| Start the engine and run it at idle                                                                                                 |     |
| Does the charge warning lamp turn OFF?                                                                                              | В   |
| YES >> GO TO 5.<br>NO >> GO TO 6.                                                                                                   |     |
| 5. INSPECTION WITH CHARGE WARNING LAMP (ENGINE AT 2,500 RPM)                                                                        | С   |
| Increase and maintain the engine speed at 2,500 rpm.                                                                                |     |
| Does the charge warning lamp illuminate?                                                                                            | D   |
| YES >> GO TO 8.                                                                                                    |     |
| NO >> Inspection End.                                                                                                    | Е   |
| 6. "L" TERMINAL CIRCUIT (SHORT) INSPECTION                                                                                          |     |
| Check terminal "L" circuit for (short). Refer to <u>CHG-24, "Diagnosis Procedure"</u> . <u>Is the inspection result normal?</u>     | _   |
| YES >> GO TO 7.                                                                                                    | F   |
| NO >> Repair as needed.                                                                                                    |     |
| 7. "S" TERMINAL CIRCUIT INSPECTION                                                                                                  | G   |
| Check terminal "S" circuit. Refer to CHG-27, "Diagnosis Procedure".                                                                 |     |
| Is the inspection result normal?                                                                                                    | Н   |
| YES >> GO TO 8. NO >> Repair as needed.                                                                                             |     |
| 8.measure "b" terminal voltage                                                                                                    | I   |
| Start engine. With engine running at 2,500 rpm, measure "B" terminal voltage.                                                       |     |
| What voltage does the measurement result show?                                                                                      | ı   |
| Less than 13.0 V>>GO TO 9.  More than 16.0 V>>Replace generator. Refer to <a href="CHG-29">CHG-29</a> , "Removal and Installation". | J   |
| 9. B" TERMINAL CIRCUIT INSPECTION                                                                                                   |     |
| Check "B" terminal circuit. Refer to CHG-23, "Diagnosis Procedure".                                                                 | K   |
| Is the inspection result normal?                                                                                                    |     |
| YES >> Replace generator. Refer to CHG-29, "Removal and Installation".                                                              | L   |
| NO >> Repair as needed.                                                                                                    |     |
| 10.INSPECTION WITH CHARGE WARNING LAMP (IGNITION SWITCH IS ON)                                                                      | CHG |
| <ol> <li>Disconnect generator connector and apply ground to "L" terminal.</li> <li>Turn the ignition switch ON.</li> </ol>          |     |
| Does the charge warning lamp illuminate?                                                                                            | 1.4 |
| YES >> Replace generator. Refer to <u>CHG-29, "Removal and Installation"</u> .  NO >> GO TO 11.                                     | N   |
| 11. CHECK "L" TERMINAL CIRCUIT (OPEN)                                                                                               |     |
| Check "L" terminal circuit (OPEN). Refer to CHG-24, "Diagnosis Procedure".                                                          |     |
|                                                                                                    |     |
| >> Repair as needed.                                                                                                    | Р   |

### CHARGING SYSTEM PRELIMINARY INSPECTION

< DTC/CIRCUIT DIAGNOSIS >

## DTC/CIRCUIT DIAGNOSIS

## CHARGING SYSTEM PRELIMINARY INSPECTION

## Diagnosis Procedure

INFOID:0000000009175268

## 1. CHECK BATTERY TERMINALS CONNECTION

Check if battery terminals are clean and tight.

### Is the inspection result normal?

YES >> GO TO 2.

NO >> Repair b

>> Repair battery terminal connection. Confirm repair by performing complete Charging system test using EXP-800 NI or GR8-1200 NI (if available). Refer to the applicable Instruction Manual for proper testing procedures.

## 2.CHECK FUSE

Check for blown fuse and fusible link.

| Unit              | Power source (Power supply terminals) | Fuse or Fusible Link  |  |
|-------------------|---------------------------------------|-----------------------|--|
| Generator         | Battery (terminal 3)                  | Fuse 57               |  |
| Generator         | Battery (terminal 1)                  | Fusible Link <b>A</b> |  |
| Combination meter | Ignition switch ON (terminal 2)       | Fuse 31               |  |

### Is the inspection result normal?

YES >> GO TO 3.

NO >> Replace the blown fuse or fusible link after repairing the affected circuit.

## 3.CHECK GENERATOR GROUND TERMINAL CONNECTION

Check if connector F7 terminals 5 and 6 are clean.

### Is the inspection result normal?

YES >> GO TO 4.

NO >> Repair connection.

### 4. CHECK DRIVE BELT TENSION

Check drive belt tension. Refer to CHG-29, "Removal and Installation".

### Is the inspection result normal?

YES >> Inspection End.

NO >> Repair as needed.

# POWER GENERATION VOLTAGE VARIABLE CONTROL SYSTEM OPERATION INSPECTION

< DTC/CIRCUIT DIAGNOSIS >

## POWER GENERATION VOLTAGE VARIABLE CONTROL SYSTEM OPER-ATION INSPECTION

Diagnosis Procedure

INFOID:0000000009175269

Regarding Wiring Diagram information. Refer to <a href="CHG-9">CHG-9</a>, "Wiring Diagram".

0

D

В

### **CAUTION:**

When performing this inspection, always use a charged battery that has completed the battery inspection. (When the charging rate of the battery is low, the response speed of the voltage change will become slow. This can cause an incorrect inspection.)

\_

CHECK ECM (CONSULT)

Ε

Perform ECM self-diagnosis with CONSULT. Refer to <a>EC-61</a>, <a>"CONSULT Function"</a>.

### Self-diagnostic results content

No malfunction detected>> GO TO 2.

Malfunction detected>> Check applicable parts, and repair or replace corresponding parts.

TEM

- 2.CHECK OPERATION OF POWER GENERATION VOLTAGE VARIABLE CONTROL SYSTEM
- 1. Connect CONSULT and start the engine.
- 2. The selector lever is in "P" or "N" position and all of the electric loads and A/C, etc. are turned OFF.
- 3. Select "ALTERNATOR DUTY" in "Active Test" of "ENGINE", and then check the value of "BATTERY VOLT" monitor when DUTY value of "DUTY" is set to 40.0 %.

"BATTERY VOLT"

2 seconds after setting the : 12 - 13.6 V DUTY value of "ALTERNA-

TOR DUTY" to 40.0 %

I

Н

4. Check the value of "BATTERY VOLT" monitor when DUTY value of "DUTY" is set to 80.0%.

"BATTERY VOLT"

K

20 seconds after setting the DUTY value of "ALTER-NATOR DUTY" to 80.0 %

: +0.5 V or more against the value of "BATTERY VOLT" monitor when DUTY value is 40.0 %

CHG

### Is the inspection result normal?

YES >> Inspection End.

NO >> GO TO 3.

3.CHECK IPDM E/R (CONSULT)

Perform IPDM E/R self-diagnosis with CONSULT. Refer to PCS-9, "CONSULT Function (IPDM E/R)".

### Is the inspection result normal?

No malfunction detected>> GO TO 4.

Malfunction detected>> Check applicable parts, and repair or replace corresponding parts.

4. CHECK HARNESS BETWEEN GENERATOR AND IPDM E/R

- 1. Turn ignition switch OFF.
- 2. Disconnect generator connector and IPDM E/R connector.
- Check continuity between generator harness connector and IPDM E/R harness connector.

| Generator |          | IPDM E/R  |          | Continuity |
|-----------|----------|-----------|----------|------------|
| Connector | Terminal | Connector | Terminal | Continuity |
| F7        | 4        | F24       | 71       | Yes        |

Revision: May 2013 CHG-21 2014 Pathfinder

# POWER GENERATION VOLTAGE VARIABLE CONTROL SYSTEM OPERATION INSPECTION

### < DTC/CIRCUIT DIAGNOSIS >

4. Check continuity between generator harness connector and ground.

| Generator |          |        | Continuity |
|-----------|----------|--------|------------|
| Connector | Terminal | _      | Continuity |
| F7        | 4        | Ground | No         |

### Is the inspection result normal?

YES >> Replace IPDM E/R. Refer to PCS-32, "Removal and Installation".

NO >> Repair harness or connectors between IPDM E/R and generator.

Revision: May 2013 CHG-22 2014 Pathfinder

### **B TERMINAL CIRCUIT**

### < DTC/CIRCUIT DIAGNOSIS >

## **B TERMINAL CIRCUIT**

Description INFOID:0000000009175270

"B" terminal circuit supplies power to charge the battery and to operate the vehicles electrical system.

## Diagnosis Procedure

INFOID:0000000009175271

Α

D

Е

F

Regarding Wiring Diagram information. Refer to CHG-9, "Wiring Diagram".

## 1. CHECK "B" TERMINAL CONNECTION

Turn ignition switch OFF.

Check if "B" terminal is clean and tight.

### Is the inspection result normal?

YES >> GO TO 2.

NO >> Repair terminal "B" connection. Confirm repair by performing complete Charging system test using the EXP-800 NI or GR8-1200 NI (if available). Refer to applicable Instruction Manual for proper testing procedures.

## 2.CHECK "B" TERMINAL CIRCUIT

Check voltage between generator "B" terminal and ground.

| (+)<br>Generator |          | (-)    | Voltage<br>(Approx.) |  |
|------------------|----------|--------|----------------------|--|
| Connector        | Terminal |        | (                    |  |
| F6               | 1        | Ground | Battery voltage      |  |

### Is the inspection result normal?

>> GO TO 3. YES

NO >> Check harness for open between generator and fusible link.

# 3.check "b" terminal connection (voltage drop test)

- Start engine, then engine running at idle and warm.
- Check voltage between battery positive terminal and generator connector "B" terminal.

| (+)<br>Generator |          | (-)                       | Voltage<br>(Approx.) |  |
|------------------|----------|---------------------------|----------------------|--|
| Connector        | Terminal |                           | ( )                  |  |
| F6               | 1        | Battery positive terminal | Less than 0.2V       |  |

### Is the inspection result normal?

>> "B" terminal circuit is normal. Refer to <a href="CHG-14">CHG-14</a>, "Work Flow (With EXP-800 NI or GR8-1200 NI)" YES or CHG-17, "Work Flow (Without EXP-800 NI or GR8-1200 NI)".

NO >> Check harness between battery and generator for continuity. **CHG** 

Ν

Р

**CHG-23** Revision: May 2013 2014 Pathfinder

### L TERMINAL CIRCUIT (OPEN)

### < DTC/CIRCUIT DIAGNOSIS >

## L TERMINAL CIRCUIT (OPEN)

Description INFOID:000000009175272

The "L" terminal circuit controls the charge warning lamp. The charge warning lamp turns ON when the ignition switch is set to ON or START. When the generator is providing sufficient voltage with the engine running, the charge warning lamp turns OFF. If the charge warning lamp illuminates with the engine running, a malfunction is indicated.

## Diagnosis Procedure

INFOID:0000000009175273

Regarding Wiring Diagram information. Refer to <a href="CHG-9">CHG-9</a>, "Wiring Diagram".

## 1. CHECK "L" TERMINAL CONNECTION

- 1. Turn ignition switch OFF.
- 2. Check if "L" terminal is clean and tight.

### Is the inspection result normal?

YES >> GO TO 2.

NO >> Repair "L" terminal connection. Confirm repair by performing complete Charging system test using EXP-800 NI or GR8-1200 NI (if available). Refer to applicable Instruction Manual for proper testing procedures.

# 2.CHECK "L" TERMINAL CIRCUIT (OPEN)

- Disconnect the generator connector.
- 2. Apply ground to generator harness connector terminal.
- 3. Check condition of the charge warning lamp with the ignition switch in the ON position.

| Gen       | erator   |        | Co                       | ondition            |
|-----------|----------|--------|--------------------------|---------------------|
| Connector | Terminal | Ground | Ignition switch position | Charge warning lamp |
| F7        | 2        |        | ON                       | Illuminate          |

### Does it illuminate?

YES >> "L" terminal circuit is normal. Refer to <a href="CHG-14">CHG-14</a>, "Work Flow (With EXP-800 NI or GR8-1200 NI)" or <a href="CHG-17">CHG-17</a>, "Work Flow (Without EXP-800 NI or GR8-1200 NI)".

NO >> GO TO 3.

# 3.check harness continuity (open circuit)

- Disconnect the battery cable from the negative terminal.
- 2. Disconnect the combination meter connector.
- Check continuity between generator harness connector and combination meter harness connector.

| Generator |          | Combination meter |          | Continuity |
|-----------|----------|-------------------|----------|------------|
| Connector | Terminal | Connector         | Terminal | Continuity |
| F7        | 2        | M24               | 11       | Yes        |

### is the inspection result normal?

YES >> GO TO 4.

NO >> Repair or replace the harness or connectors.

## 4. CHECK HARNESS CONTINUITY (OPEN CIRCUIT)

Check continuity between combination meter harness connector and fuse block (J/B).

| Combination meter |          | Fuse box (J/B) |          | Continuity |  |
|-------------------|----------|----------------|----------|------------|--|
| Connector         | Terminal | Connector      | Terminal | Continuity |  |
| M24               | 21       | M4             | 8P       | Yes        |  |

## L TERMINAL CIRCUIT (OPEN)

### < DTC/CIRCUIT DIAGNOSIS >

### Is the inspection result normal?

YES >> GO TO 5.

NO >> Repair or replace the harness or connectors.

## 5. CHECK POWER SUPPLY CIRCUIT

- 1. Connect the battery cable to the negative terminal.
- 2. Check voltage between combination meter harness connector and ground.

| Combina   | +)<br>tion meter | (-)    | Condition                                  | Voltage<br>(Approx.) |
|-----------|------------------|--------|--------------------------------------------|----------------------|
| Connector | Terminal         |        |                                            | (, 44,)              |
| M24       | 21               | Ground | When the ignition switch is in ON position | Battery voltage      |

### Is the inspection result normal?

YES >> Replace the combination meter. Refer to MWI-82, "Removal and Installation".

NO >> Repair or replace the harness or connectors.

G

F

Α

В

D

Е

Н

K

### CHG

Ν

0

Р

Revision: May 2013 CHG-25 2014 Pathfinder

## L TERMINAL CIRCUIT (SHORT)

### < DTC/CIRCUIT DIAGNOSIS >

## L TERMINAL CIRCUIT (SHORT)

Description INFOID:000000009175274

The terminal "L" circuit controls the charge warning lamp. The charge warning lamp turns ON when the ignition switch is set to ON or START. When the generator is providing sufficient voltage with the engine running, the charge warning lamp turns off. If the charge warning lamp illuminates with the engine running, a malfunction is indicated.

## Diagnosis Procedure

INFOID:0000000009175275

Regarding Wiring Diagram information, refer to CHG-9, "Wiring Diagram".

## 1. CHECK "L" TERMINAL CIRCUIT (SHORT)

- 1. Turn ignition switch OFF.
- 2. Disconnect generator connector.
- 3. Turn ignition switch ON.

### Does charge warning lamp illuminate?

YES >> GO TO 2.

NO >> Refer to CHG-14, "Work Flow (With EXP-800 NI or GR8-1200 NI)" or CHG-17, "Work Flow (Without EXP-800 NI or GR8-1200 NI)".

# 2.CHECK HARNESS CONTINUITY (SHORT CIRCUIT)

- 1. Turn ignition switch OFF.
- 2. Disconnect the battery cable from the negative terminal.
- 3. Disconnect combination meter connector.
- Check continuity between the combination meter harness connector and ground.

| Combination meter |          |        | Continuity |
|-------------------|----------|--------|------------|
| Connector         | Terminal | Ground | Continuity |
| F7                | 2        |        | No         |

### Is the inspection result normal?

YES >> Replace the combination meter. Refer to MWI-82, "Removal and Installation".

NO >> Repair or replace the harness or connectors.

### S TERMINAL CIRCUIT

### < DTC/CIRCUIT DIAGNOSIS >

### S TERMINAL CIRCUIT

Description INFOID:0000000009175276

The output voltage of the generator is controlled by the IC regulator at terminal "S" detecting the input voltage from battery.

The "S" terminal circuit detects the battery voltage to adjust the generator output voltage with the IC voltage regulator.

### Diagnosis Procedure

INFOID:000000009175277

Α

D

Е

F

Regarding Wiring Diagram information. Refer to CHG-9, "Wiring Diagram".

## 1. CHECK "S" TERMINAL CONNECTION

1. Turn ignition switch OFF.

2. Check if "S" terminal is clean and tight.

### Is the inspection result normal?

YES >> GO TO 2.

NO >> Repair "S" terminal connection. Confirm repair by performing complete Charging system test using EXP-800 NI or GR8-1200 NI (if available). Refer to the applicable Instruction Manual for proper testing procedures.

## 2.CHECK "S" TERMINAL CIRCUIT

Check voltage between generator harness connector and ground.

| (+) Generator |          | (-)    | Voltage<br>(Approx.) |
|---------------|----------|--------|----------------------|
| Connector     | Terminal |        |                      |
| F7            | 3        | Ground | Battery voltage      |

### Is the inspection result normal?

YES >> Refer to CHG-14, "Work Flow (With EXP-800 NI or GR8-1200 NI)" or CHG-17, "Work Flow (Without EXP-800 NI or GR8-1200 NI)".

NO >> Check harness for open between generator and fuse.

CHG

L

Ν

Р

Revision: May 2013 CHG-27 2014 Pathfinder

### **CHARGING SYSTEM**

## < SYMPTOM DIAGNOSIS >

# **SYMPTOM DIAGNOSIS**

## **CHARGING SYSTEM**

Symptom Table

INFOID:0000000009175278

| Symptom                                                                            | Reference                                                                                                    |
|------------------------------------------------------------------------------------|----------------------------------------------------------------------------------------------------|
| Battery discharged                                                                 | Refer to CHG-14, "Work Flow (With EXP-800 NI or GR8-1200 NI)" or CHG-17, "Work Flow (Without EXP-800 NI or GR8-1200 NI)". |
| The charge warning lamp does not illuminate when the ignition switch is set to ON. |                                                                                                    |
| The charge warning lamp does not turn OFF after the engine starts.                 |                                                                                                    |
| The charging warning lamp turns ON when increasing the engine speed.               |                                                                                                    |

# REMOVAL AND INSTALLATION

### **GENERATOR**

**Exploded View** INFOID:0000000009175279

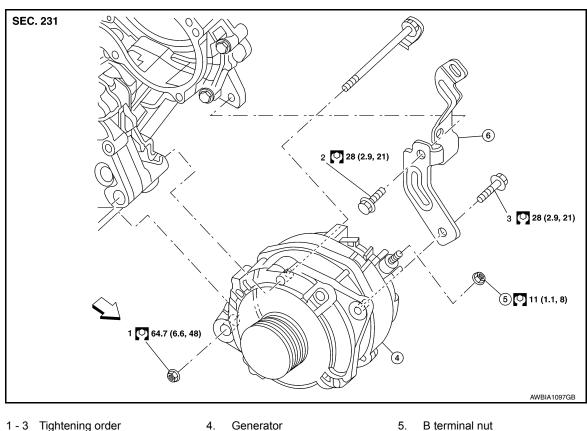

- 1 3 Tightening order
- Generator bracket
- <'⇒ Front

B terminal nut

### Removal and Installation

### REMOVAL

1. Remove the battery tray. Refer to PG-92, "Removal and Installation".

- Remove the radiator. Refer to CO-15, "Removal and Installation".
- 3. Remove the fan shroud and motor assembly. Refer to CO-17, "Removal and Installation"
- Remove the front RH wheel and tire. Refer to <u>WT-58</u>, "Adjustment".
- 5. Remove the drive belt auto-tensioner. Refer to EM-14, "Removal and Installation of Drive Belt Auto-tensioner".
- Disconnect the harness connectors from generator.
- Release the harness retainers.
- 8. Remove the bolts and generator bracket.
- 9. Remove the generator.

### INSTALLATION

Installation is in the reverse order of removal.

Temporarily tighten bolts and nut then tighten nut and bolts in the specified numerical order.

### **CAUTION:**

### Be sure to tighten "B" terminal nut carefully.

Install generator and check tension of belt. Refer to EM-12, "Checking Drive Belt".

CHG

K

INFOID:0000000009175280

Α

D

Е

Н

0

Р

**CHG-29** Revision: May 2013 2014 Pathfinder

### **GENERATOR**

### < REMOVAL AND INSTALLATION >

• For this model, the power generation voltage variable control system that controls the power generation voltage of the generator has been adopted. Therefore, the power generation voltage variable control system operation inspection should be performed after replacing the generator, and then make sure that the system operates normally. Refer to <a href="CHG-7">CHG-7</a>, "System Description".WT-58</a>, "Adjustment"

Inspection INFOID:000000009175281

### GENERATOR PULLEY INSPECTION

Perform the following.

- Make sure that generator pulley does not rattle.
- Make sure that generator pulley nut is tight.

### NOTE:

Replace the generator as an assembly if necessary.

## **SERVICE DATA AND SPECIFICATIONS (SDS)**

< SERVICE DATA AND SPECIFICATIONS (SDS)

# SERVICE DATA AND SPECIFICATIONS (SDS)

# SERVICE DATA AND SPECIFICATIONS (SDS)

Generator INFOID:0000000009175282

| Application                                                   | VQ35DE                                               |
|---------------------------------------------------------------|------------------------------------------------------|
| Type*                                                         | A003TJ3991ZC                                         |
|                                                               | Mitsubishi                                           |
| Nominal rating                                                | 12V-150A                                             |
| Ground polarity                                               | Negative                                             |
| Minimum revolution under no-load                              | 1,000 rpm                                            |
| Hot output current (when 13.5 volts are applied)              | More than 122A/2,500 rpm<br>More than 144A/5,000 rpm |
| Regulated output voltage                                      | 14.1 - 14.7V @ 20°C (68°F)                           |
| Adjustment range of power generation voltage variable control | 11.4 - 15.6 V                                        |

<sup>\*:</sup> Always check with the Parts Department for the latest parts information.

G

Α

В

C

D

Е

F

Н

J

Κ

CHG

Ν

0

Р

Revision: May 2013 CHG-31 2014 Pathfinder